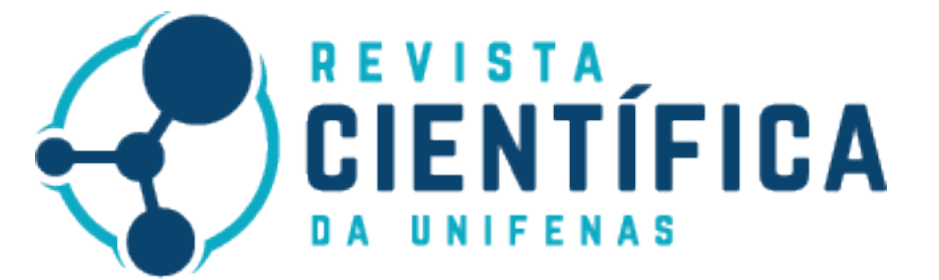

# **APLICATIVO MOBILE PARA RASTREAMENTO DE TRANSPORTES PÚBLICOS**

LOPES, Andressa Tavares[1]

MENDES, Fabricio Barbosa [2]

LIMA, Fabricio Terra [3]

COSTA, Guilherme Marques Paulino [4]

BASTOS, Camila [5]

**Autor para correspondência:** Fabrício Terra de Lima Universidade Prof. Edson Antônio Velano - Unifenas Endereço eletrônico: lima.de.terra@hotmail.com

## **RESUMO**

Este projeto visou desenvolver um aplicativo móvel para a localização em tempo real de veículos de transporte público, abordando a importância do transporte coletivo na mobilidade urbana. Com o objetivo claro de melhorar a experiência dos usuários, a metodologia envolve a leitura de QR Codes nos ônibus para ativar a localização do celular do motorista, disponibilizando essa informação em um mapa interativo para os passageiros, incluindo estimativas de horários de chegada em pontos específicos. Além disso, administradores do sistema terão a capacidade de criar e modificar rotas e identificar veículos por QR Codes. Os resultados alcançados compreenderam a criação de um aplicativo funcional, visando elevar a satisfação dos passageiros e promover uma maior adesão ao transporte coletivo. Simultaneamente, buscou-se reduzir os custos de implementação para as empresas de transporte público, trazendo uma adoção mais ampla e contribuindo para o desenvolvimento econômico, social e ambiental das cidades. Foram realizados testes com usuários voluntários, que visavam obter um feedback que não estavam na equipe. No geral o aplicativo foi bem avaliado, onde a maioria das respostas obtidas foram positivas, entretanto houveram respostas negativas o que abre espaço para melhorias.

## **ABSTRACT**

This project aims to develop a mobile application for the real-time location of public transport vehicles, addressing the importance of public transport in urban mobility. With the clear objective of improving the user experience, the methodology involves reading QR Codes on buses to convey the location of the driver's cell phone, making this information available on an interactive map for passengers, including predictions of arrival times at specific points. Additionally, system administrators have the ability to create and modify routes and identify vehicles by QR Codes. The results obtained include the creation of a functional application, improving passenger satisfaction and promoting greater adherence to public transport. At the same time, we sought to reduce implementation costs for public transport companies, bringing wider adoption and contributing to the economic, social and environmental development of cities. Tests were carried out with citizens of Alfenas, which aimed to obtain feedback from real users who did not participate in the team. Overall, the application was well evaluated where the majority of responses obtained were positive, however there were negative responses which leaves room for improvement.

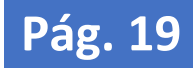

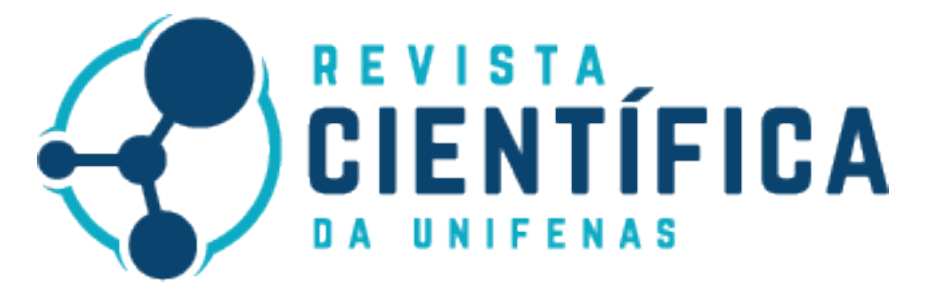

**Palavras-chave:** Transporte público, Mobilidade urbana, Aplicativo móvel, Rastreamento em tempo real, Experiência do usuário.

**Keywords:** Public transportation, Urban mobility, Mobile application, Real-time tracking, User experience.

## **1 INTRODUÇÃO**

O transporte público desempenha um papel fundamental na vida cotidiana de milhares de pessoas, servindo como um meio acessível e econômico para deslocamentos que variam de trajetos diários para o trabalho, escola, faculdade ou até viagens ao centro da cidade. Contudo, em um cenário atual em que a tecnologia está presente na sociedade, a ausência de um sistema eficaz de rastreamento de ônibus causa desafios significativos. De acordo com [1], as dificuldades no transporte público levaram muitas pessoas a preferirem o uso de veículos particulares ou até mesmo serviços de transporte como o Uber, que oferecem recursos avançados de rastreamento em tempo real.

O serviço de transporte público apresenta um significativo potencial de expansão, embora diversos fatores restritivos, como custo, infraestrutura e questões políticas tenham limitado seu crescimento. Entre esses fatores, a escassez de informações emerge como um dos principais obstáculos. Com frequência, ocorrem desencontros nos horários ou imprevistos nas rotas planejadas para os veículos, o que tem levado a uma drástica redução na popularidade do transporte público, de acordo com [2]. Como resultado, muitos optam por pagar por serviços que contenham uma maior quantidade de informações e que diminuem a chance desses contratempos, como o Uber. Visando melhorar a atratividade do transporte público, têm sido implementadas soluções tecnológicas com o objetivo de revitalizá-lo.

A adoção de tecnologias de localização de veículos pelas empresas de transporte público pode ser impulsionada à medida que os seus custos de implantação são minimizados. Com isso, o desenvolvimento de tecnologias que necessitam de menor aquisição de recursos para seu funcionamento torna-se essencial para aumentar a sua adoção no setor. Com base nesses fatores, o objetivo deste trabalho é desenvolver um aplicativo mobile para localização, em tempo real, de veículos de transporte público. De modo geral, a finalidade do aplicativo proposto é facilitar a mobilidade diária da população que utiliza esse tipo de transporte, evitando contratempos e orientando a população sobre as rotas e a localização dos veículos.

A partir disso, foi desenvolvido um aplicativo que tem como funcionalidade rastrear o celular do motorista de ônibus, que foi ativado através da leitura de um QR Code vinculado ao ônibus. A partir dessa leitura, o aplicativo exibe, em tempo real, a localização do veículo para os passageiros de acordo com uma rota específica previamente selecionada. Além disso, o aplicativo oferece a possibilidade de verificar a rota completa que o ônibus selecionado percorrerá e os respectivos pontos de parada. Na parte administrativa, é possível cadastrar as rotas dos ônibus e gerar os QR Codes que serão usados para serem escaneados pelo motorista e iniciarem o rastreamento.

Número 3, Volume 5, jul/dez de 2023 – ISSN: 2596-3481 **Pág. 20**

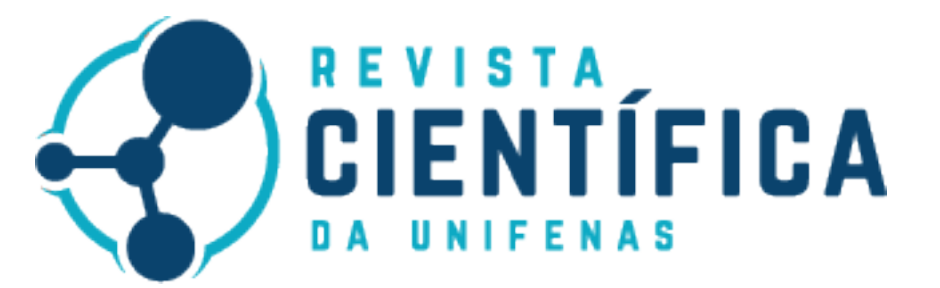

O uso do transporte coletivo apresenta muitos benefícios quando comparado com veículos individuais, pois reduz congestionamentos e realiza um melhor aproveitamento do espaço urbano. Por exemplo, uma viagem de casa até o trabalho feito por automóvel consome pelo menos 20 vezes mais espaço do que a mesma viagem feita por transporte coletivo. Com isso, ao propor soluções tecnológicas que incentivam o uso de transporte coletivo, ocorre a liberação de áreas públicas para outras atividades, permitindo acesso às diversas atividades urbanas, conectando pessoas às atividades sociais, além de promover a inclusão social e potencializar o desenvolvimento econômico, social e ambiental[3].

## **2 METODOLOGIA**

O projeto foi desenvolvido em três etapas, sendo elas o levantamento bibliográfico, o desenvolvimento e os testes. No levantamento bibliográfico foi buscado conteúdos relacionados ao tema do projeto, além de definir quais trabalhos, artigos ou livros seriam utilizados como referência. Na segunda etapa iniciou o desenvolvimento, onde foi feito a validação de requisitos, também foi realizada a prototipação do projeto e finalmente o desenvolvimento. Na última etapa foram realizados testes com usuários voluntários, onde eles utilizaram os aplicativos durante 2 semanas e após esse período responderam um questionário de avaliação via gole forms. Todo o processo pode ser melhor visualizado na Figura 1 - Método de pesquisa.

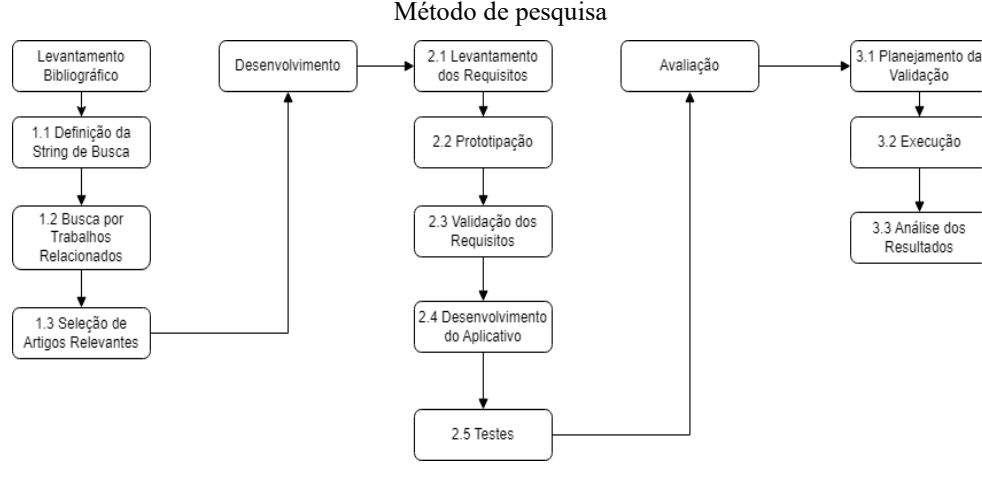

Fonte: Próprios Autores

## **2.1 LEVANTAMENTO BIBLIOGRÁFICO**

O levantamento bibliográfico consistiu na seleção de livros e artigos que possuem relação com o tema e que poderiam auxiliar no desenvolvimento do projeto. No levantamento, foi definida a *string* de busca e a partir dela foram encontrados resultados relacionados ao tema. A partir disso, foi feita a seleção dos artigos mais

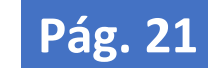

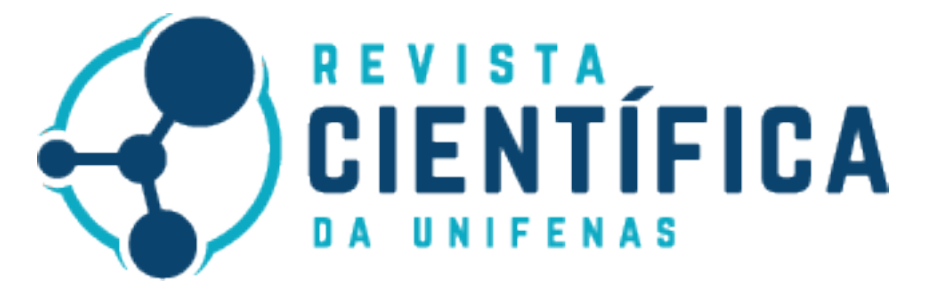

relevantes para serem utilizados. A String de busca, utilizada para buscar os conteúdos necessários para o desenvolvimento do projeto, foi:

*Geolocation OR Geolocation Android AND React OR React Native AND Android OR Android Studio AND Bus App OR Geolocation App AND Sql Server OR Sql Database OR Sql Language.*

Por meio da pesquisa através da string de busca, vários resultados relacionados ao tema foram encontrados. E pela leitura destes resultados foi possível encontrar dados que foram utilizados no projeto. A seleção dos resultados foi realizada utilizando a relação com o tema, ou seja, quanto mais próximo um livro ou artigo se relacionava com o tema ele era selecionado. A partir disso, informações relevantes foram procuradas e caso fossem encontradas eram utilizadas.

Após a conclusão do levantamento bibliográfico, adquiriu-se maior clareza em relação ao estado da arte sobre o tema, trazendo à tona novas perspectivas que enriquecem o leque de alternativas disponíveis e simplificam as etapas seguintes, o que, por sua vez, habilita a iniciar o processo de desenvolvimento da aplicação.

## **2.2 DESENVOLVIMENTO**

Nesta seção serão apresentados os materiais e os métodos que foram utilizados para desenvolvimento das API 's para controle e acesso aos dados dos ônibus e das buscas da localização em tempo real, ambas desenvolvidas em Node.is.

## **2.2.1 ETAPAS DE DESENVOLVIMENTO**

Durante todo o projeto foi seguido alguns passos para a concretização do trabalho, dentre eles é possível destacar:

- Desenvolvimento de um fluxograma (Figura 1 Método de pesquisa), a fim de tornar possível a análise de todo o trajeto de desenvolvimento
- Estudo e aprofundamento das tecnologias referentes ao projeto, com foco na tecnologia responsável pelo desenvolvimento de aplicações móveis escolhidos, que foi o React Native;
- Escolha do banco de dados para a persistência dos dados da aplicação, sendo o MongoDB o banco definido para a aplicação;
- Desenvolvimento do projeto utilizando sprints e entrega de melhorias a cada reunião realizada;
- Realização de testes e análise da aplicação.

## **2.2.1.1 RECURSOS UTILIZADOS**

Para o desenvolvimento do aplicativo, utilizou-se a biblioteca React Native, criada pelo Facebook, que é voltada para o desenvolvimento de aplicativos móveis. Optou-se pelo React Native devido à vasta quantidade de documentação disponível, a disponibilidade de bibliotecas que trabalham com mapas e para expandir o

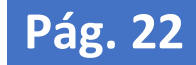

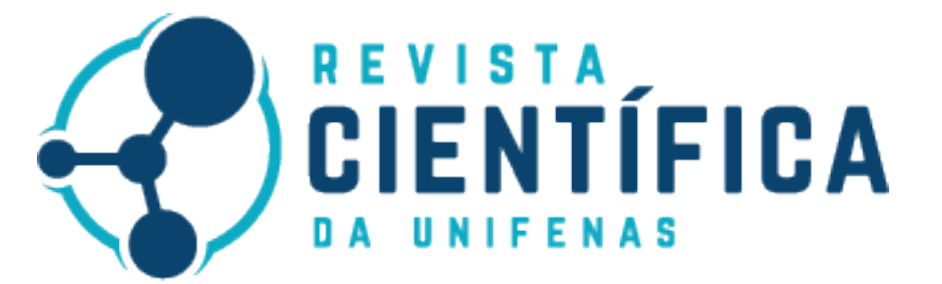

conhecimento em uma nova tecnologia. O React Native, por basear-se no TypeScript, facilitou o trabalho com requisições em tempo real por meio dos "Hooks," permitindo realizar diversas ações mesmo após a renderização das telas.

No desenvolvimento das APIs, escolheu-se o Node.js para manter o padrão da linguagem utilizada no sistema, o que facilitou o desenvolvimento das APIs. Para o banco de dados, optou-se pelo MongoDB devido à sua natureza não relacional, ou seja, não utiliza um esquema de tabelas e colunas em sua estrutura. Isso permitiu obter respostas mais rápidas na aquisição de informações, o que é crucial em um projeto que trabalha com tempo real, garantindo baixa latência para um desempenho eficaz.

Antes da iniciação da codificação das telas, criou-se um protótipo de alto nível usando o software de *design* Figma. Este processo permitiu definir a implementação das telas e determinar o fluxo interativo da aplicação. A abordagem original para a criação de telas baseia-se em fornecer uma experiência visual simples e compreensível, focando constantemente na melhor experiência para o usuário da aplicação. Este princípio foi baseado nas pesquisas realizadas e compreensão do design de experiência do usuário (UX).

#### **2.2.1.2 ARQUITETURA DO PROJETO**

Com base na representação da Figura 2 - Arquitetura da aplicação, identificam-se três aplicações fundamentais, delineadas por quadrados delimitados. O aplicativo destinado ao motorista é composto por um scanner incumbido da leitura de códigos QR. Sua função primordial consiste em transmitir a localização do motorista à API. Subsequentemente, a API encarrega-se de transmitir essa localização ao aplicativo cliente, onde é visualizada de forma cartográfica.

Por outro lado, o aplicativo administrativo ostenta a responsabilidade de gerenciar o cadastro de rotas no sistema. Este processo viabiliza uma administração eficiente e ordenada das diversas rotas disponíveis para os motoristas. Por fim, o aplicativo cliente exerce uma função crucial na interação com o sistema. Sua responsabilidade recai sobre a realização de requisições à API para a obtenção de dados pertinentes à rota desejada. Esses dados são então exibidos ao cliente, proporcionando uma representação visual no formato de mapa.

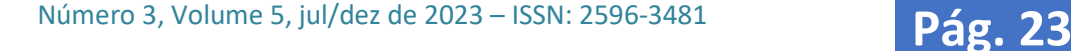

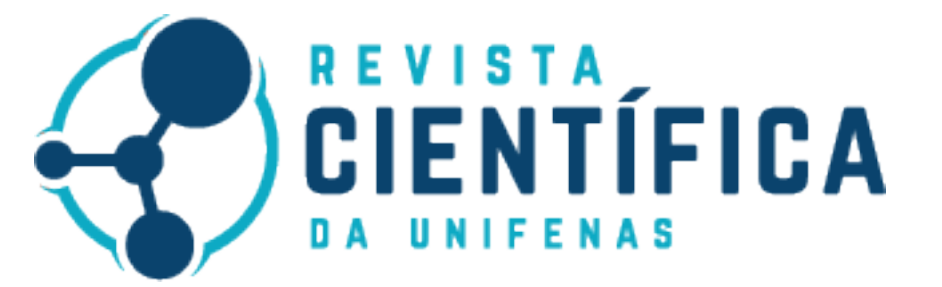

#### Figura 2 - Arquitetura da aplicação

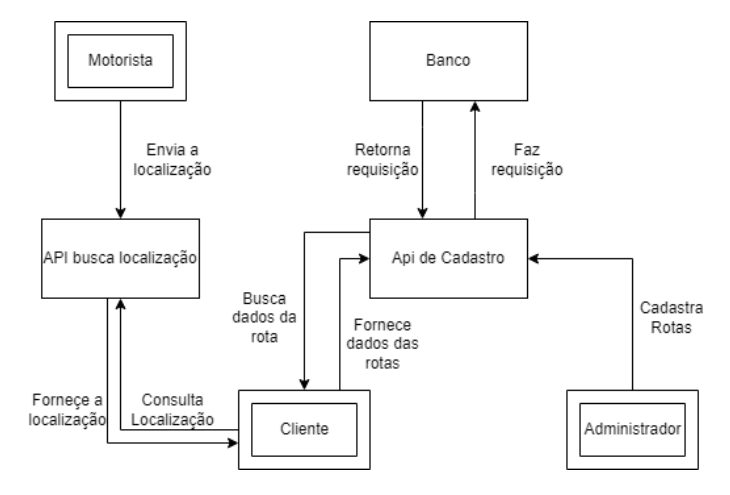

Fonte: Próprios Autores

## **2.2.1.3 IMPLANTAÇÃO**

A implantação da aplicação foi realizada por meio do Render, que é um serviço de hospedagem em nuvem para APIs e permite o uso de repositórios diretamente do GitHub para realizar deploys automáticos. Para o banco de dados, utilizou o MongoDB Atlas, que é uma plataforma de banco de dados em nuvem fornecida pelo próprio banco de dados que foi utilizado. Quanto aos aplicativos, foram gerados APK`s por meio da plataforma Expo. Os APK`s são disponibilizados para *download* por meio de links.

## **3 RESULTADOS E DISCUSSÃO**

A presente seção visa analisar e interpretar os resultados obtidos por meio dos testes realizados, proporcionando uma compreensão aprofundada do impacto e das implicações de nossas análises. É crucial ressaltar que os testes foram conduzidos com rigor metodológico e com dados fictícios, buscando validar os aplicativos e proporcionar uma visão precisa do objeto do projeto.

### **3.1 UTILIZAÇÃO DA APLICAÇÃO**

A empresa que opera o aplicativo é encarregada de registrar as rotas dos ônibus e, consequentemente, gerar o QR code associado a cada ônibus. Além disso, ela também disponibiliza os QR codes aos motoristas para que possam iniciar suas respectivas rotas. Assim que o motorista obtiver seu QR code, ele utilizará o aplicativo para escaneá-lo, iniciando assim o compartilhamento de sua localização com o usuário. Dessa forma, o usuário poderá acompanhar a posição atual do ônibus.

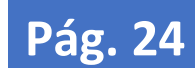

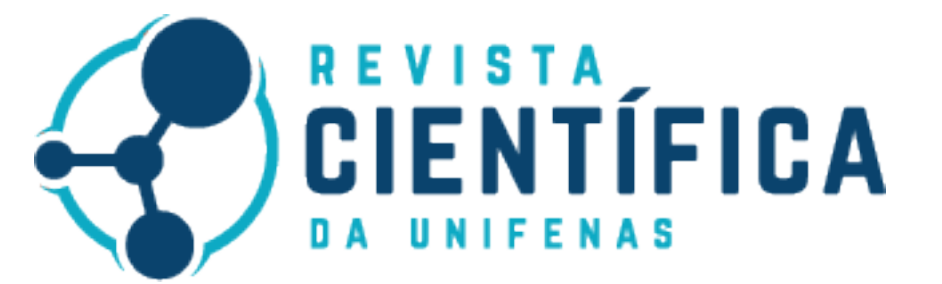

Figura 3 - Tela Home Aplicativo Usuário, Telas Home Aplicativo Administrador e Telas QRCODE

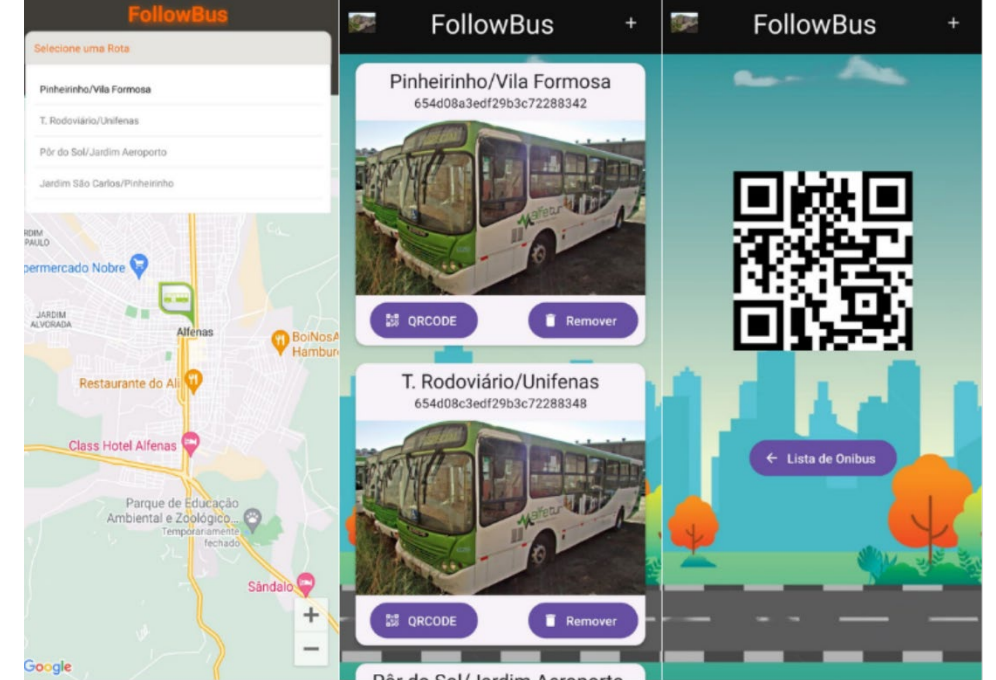

Arda Cal/Jardim Acconomic

A Figura 3 - Tela Home Aplicativo Usuário, Telas Home Aplicativo Administrador e Telas QRCODE, apresenta as interfaces principais dos três aplicativos desenvolvidos para o sistema. Ao seguir da esquerda para a direita, deparamo-nos primeiramente com a interface do aplicativo do usuário, seguida pelo aplicativo do administrador e, por último, a tela que exibe o QR Code. Esta seção se propõe a uma análise detalhada das funcionalidades de cada aplicativo, destacando suas características distintivas e contribuições para o funcionamento global do sistema.

• Aplicativo do Usuário: Navegação Simples e Intuitiva

A tela inicial do aplicativo do usuário oferece uma experiência visual centrada em um mapa, apresentando não apenas a localização do usuário, mas também a posição atual do ônibus relacionado à rota selecionada. A presença de uma barra de pesquisa amplia a usabilidade, permitindo aos usuários explorar rotas cadastradas. Uma vez selecionada, a rota é exibida no mapa, proporcionando uma visualização clara e eficaz.

• Aplicativo do Administrador: Controle e Gerenciamento Eficientes

A interface do aplicativo do administrador concentra-se na gestão de rotas, disponibilizando uma lista completa das rotas cadastradas. A capacidade de adicionar ou excluir rotas confere flexibilidade ao sistema, adaptando-se dinamicamente às necessidades em constante mudança. A funcionalidade de geração do QR Code

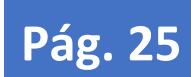

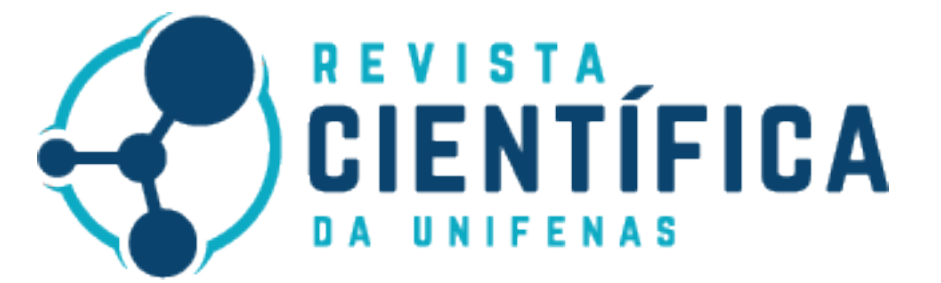

simplifica o processo de comunicação com os motoristas, oferecendo uma solução eficaz para manter as informações atualizadas.

• Aplicativo do Motorista: Integração Ponto a Ponto

O aplicativo do motorista destaca-se por sua simplicidade, com destaque para o botão que habilita o scanner de QR Code. Essa funcionalidade, sincronizada com a capacidade do aplicativo do administrador de gerar códigos atualizados, simplifica o processo de carregamento de rotas e garante uma comunicação eficiente entre o administrador e o motorista.

 Em conjunto, os três aplicativos formam um ecossistema coeso, proporcionando uma experiência de usuário abrangente e facilitando a administração eficiente do sistema. Esta abordagem integrada promove a funcionalidade interconectada, estabelecendo bases sólidas para a eficácia operacional e aprimorando a acessibilidade tanto para usuários quanto para administradores.

## **3.2 TESTES**

O aplicativo foi utilizado por 11 usuários voluntários, que abrange uma variedade de perfis, incluindo diferentes faixas etárias e experiências tecnológicas que testaram a aplicação para a verificação de usabilidade e procura de bugs. O perfil diversificado desses participantes, contribuiu para uma análise abrangente da usabilidade e identificação de possíveis melhorias, após utilizarem e verificarem como estava o software responderam a um questionário de satisfação das funcionalidades, durante 2 semanas.

A entrevista foi enviada de forma aleatória a pessoas conhecidas dos autores, onde responderam de forma totalmente anônima. Por meio da pesquisa foi possível identificar possíveis falhas e planejar possíveis melhorias que podem ser realizadas futuramente. Na avaliação de Utilização, presente na Figura 4 - Gráficos de Feedback, teve uma boa aceitação, onde 73% dos entrevistados colocaram que a aplicação satisfaz completamente sua necessidade, além de outros 18% dizendo que foi satisfatório. Houve também 9% acusando que o aplicativo foi pouco satisfatório ou não satisfatório.

No quesito velocidade (Figura 4 - Gráficos de Feedback), 36% dos entrevistados relataram que a experiência foi satisfatória, como também 36% responderam que a experiência foi aceitável. Entretanto, 18% e 9% responderam que a velocidade não foi satisfatória, isso normalmente devido a região a onde o usuário estava situado. Dentre as perguntas, havia uma voltada para problemas que as pessoas encontraram ao utilizar a aplicação. Como ilustrado na Figura 4 - Gráficos de Feedback, foi identificado que 9% dos entrevistados relataram falhas na aplicação na utilização, principalmente na hora de localizar o transporte público, sendo que os restantes dos interrogados não tiveram problemas de execução que afetassem sua experiência.

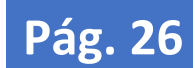

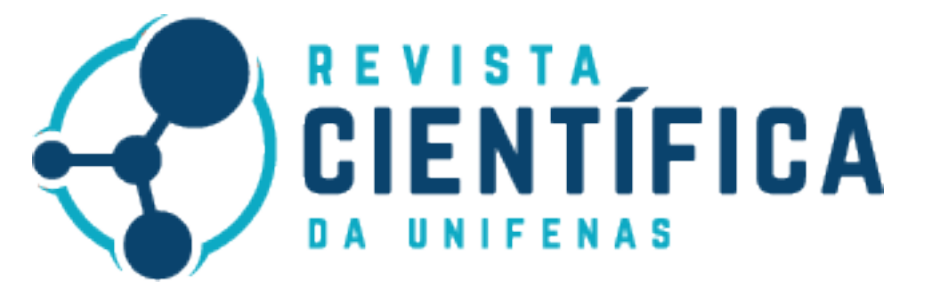

#### Figura 4-Graficos de Feedback

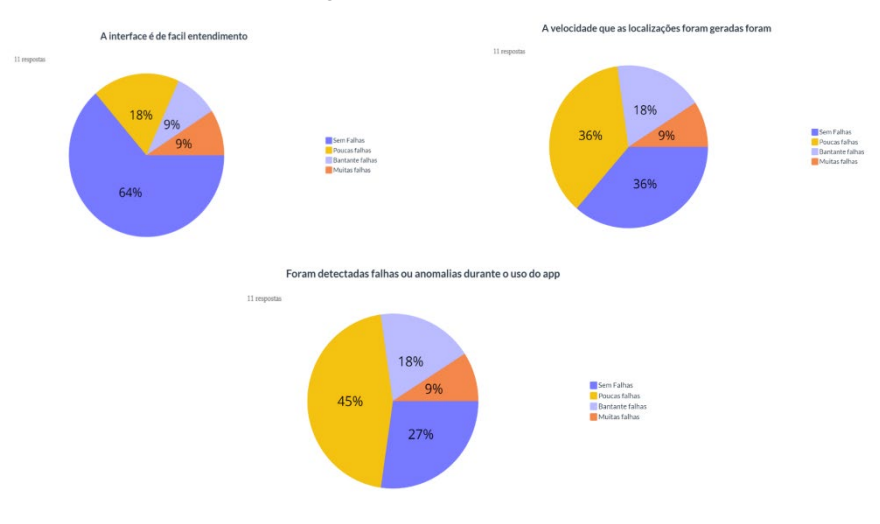

#### Fonte: Próprios Autores

## **4 CONCLUSÃO**

O aplicativo, concebido para simplificar a administração e operação do sistema de transporte público, alcançou seu objetivo central. Ele permite aos usuários rastrear a localização dos ônibus em tempo real, cadastrar, autenticar e realizar o acompanhamento em tempo real da localização dos ônibus. A construção do painel de gerenciamento interno contribuiu para a eficiência operacional da aplicação, tornando-a uma ferramenta valiosa para os administradores do sistema de transporte.

Os softwares desenvolvidos, tanto o aplicativo para usuários quanto a plataforma de gerenciamento interno, estão atualmente em uma fase funcional. Existe a necessidade de polimento e melhorias contínuas para garantir que eles atendam às necessidades dos usuários e administradores de maneira eficaz. A primeira versão foi finalizada com êxito, abordando os aspectos essenciais para o funcionamento básico.

Acredita-se que o projeto tem um grande potencial para ser continuado e refinado por outros acadêmicos. O objetivo é aprimorar a aplicação e possivelmente estendê-la para ser implantada em diversas plataformas. O engajamento contínuo e a colaboração podem contribuir para a evolução do aplicativo, garantindo sua eficácia e relevância no contexto em constante transformação do transporte público. Este projeto é um exemplo de como a tecnologia pode ser usada para melhorar a eficiência e a conveniência dos serviços de transporte público.

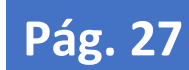

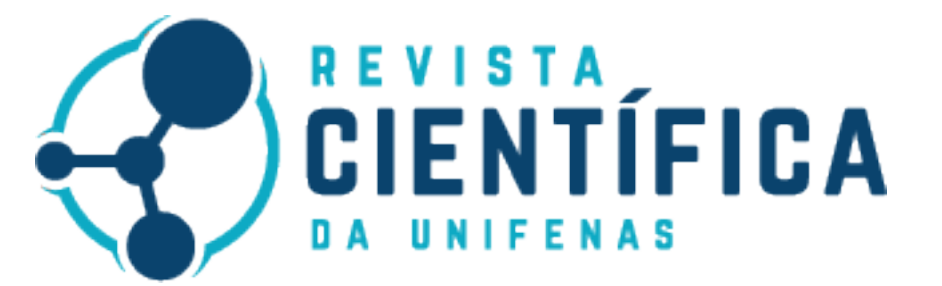

# **REFERÊNCIAS**

[1] Carvalho CHR. Mobilidade Urbana Sustentável: Conceitos, Tendências e Reflexões. Texto para Discussão. Brasília: Instituto de Pesquisa Econômica Aplicada (IPEA); 2016. Disponível em: <https://repositorio.ipea.gov.br/handle/11058/9186>

[2] Araújo MRM de, Oliveira JM de, Jesus MS de, Sá NR de, Santos PAC dos, Lima TC. Transporte público coletivo: discutindo acessibilidade, mobilidade e qualidade de vida. Psicologia & Sociedade [Internet]. 2011 Dec 1 [cited 2021 Dec 4];23:574–82. Disponível em: <https://www.scielo.br/j/psoc/a/XWXTQXKJ44BtT5Qw7dLWgvF/abstract/?lang=pt>

[3] Kneib EC. TRANSPORTE PÚBLICO COLETIVO E MOBILIDADE: A RELEV NCIA DA GOVERNANÇA INTERFEDERATIVA. Redes [Internet]. 28º de setembro de 2020 [citado 8º de novembro de 2023];25(3):1123-4. Disponível em:<https://online.unisc.br/seer/index.php/redes/article/view/14923>

[4] Nassar V, Vieira MLH. O compartilhamento de informações no transporte público com as tecnologias RFID e NFC: uma proposta de aplicação. urbe, Rev Bras Gest Urbana [Internet]. 2017May;9(2):327–40. Disponível em: <https://doi.org/10.1590/2175-3369.009.002.AO12>

[5] Brentini GD, Hirosue F H. Influência da uber no uso do sistema de transporte por ônibus pela comunidade universitária de São Carlos-SP durante a pandemia de covid-19. POEE [Internet]. 23º de outubro de 2021 [citado 9º de novembro de 2023];11(33):34-7. Disponível em: [https://ojs3.perspectivasonline.com.br/exatas\\_e\\_engenharia/article/view/2324](https://ojs3.perspectivasonline.com.br/exatas_e_engenharia/article/view/2324)

[6] Silva G, Santos G, Rissoli V. A Importância da Linguagem Nativa para a Aprendizagem Significativa em Lógica de Programação. In: SIMPÓSIO BRASILEIRO DE INFORMÁTICA NA EDUCAÇÃO (SBIE), 31., 2020, Online. Porto Alegre: Sociedade Brasileira de Computação; 2020. p. 1803-1812. Disponível em: DOI: [https://doi.org/10.5753/cbie.sbie.2020.1803.](https://doi.org/10.5753/cbie.sbie.2020.1803)

[7] Danielsson W. React Native application development : A comparison between native Android and React Native [Internet] [Dissertation]. 2016. Disponível em:<https://urn.kb.se/resolve?urn=urn:nbn:se:liu:diva-131645>

[8] Neves J, Junior VM. Uma análise comparativa entre flutter e react native como frameworks para desenvolvimento híbrido de aplicativos mobile: estudo de caso visando produtividade. [Internet]. 2020; Disponivel em[: https://repositorio.animaeducacao.com.br/handle/ANIMA/15960](https://repositorio.animaeducacao.com.br/handle/ANIMA/15960)

[1] Acadêmica do Curso de Ciências da Computação da Universidade Professor Edson Antônio Velano - UNIFENAS.

[2] Acadêmico do Curso de Ciências da Computação da Universidade Professor Edson Antônio Velano - UNIFENAS.

[3] Acadêmico do Curso de Ciências da Computação da Universidade Professor Edson Antônio Velano - UNIFENAS.

[4] Acadêmico do Curso de Ciências da Computação da Universidade Professor Edson Antônio Velano - UNIFENAS.

[5] Mestre, Docente do Curso de Ciências da Computação da Universidade Professor Edson Antônio Velano - UNIFENAS.

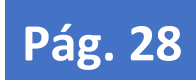